## **KENWOOD**

## **DMX125DAB**

MONITOR CON RICEVITORE **ISTRUZIONI PER L'USO**

**JVCKENWOOD Corporation** 

• Informazioni aggiornate (il manuale di istruzioni più recente, ecc.) sono disponibili su <http://www.kenwood.com/cs/ce/>.

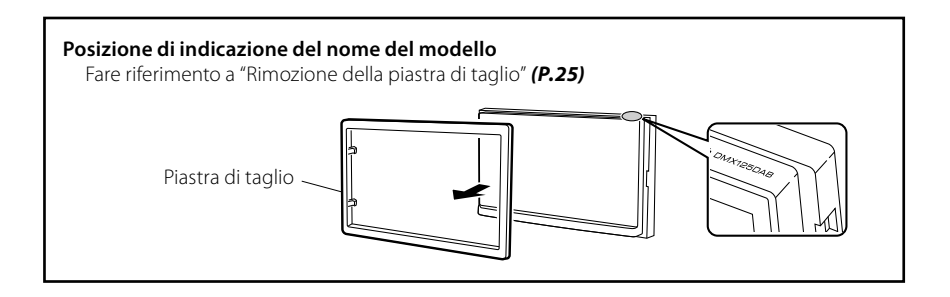

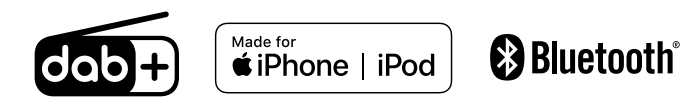

## Indice

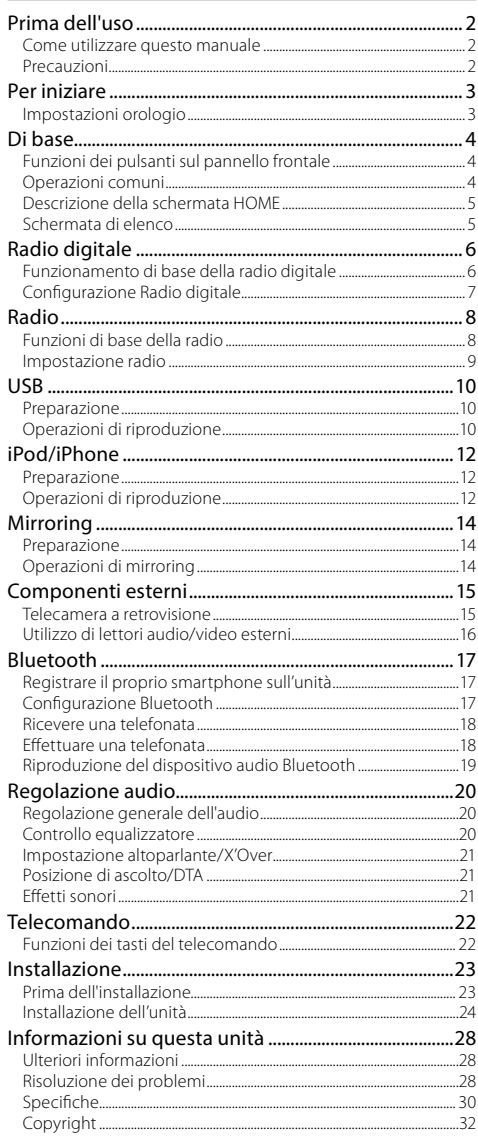

## **Come utilizzare questo manuale**

- Le immagini dei pannelli riportate in questa guida sono esempi utilizzati per spiegare in modo chiaro il funzionamento. Per questo motivo, possono differire dagli effettivi pannelli.
- Nelle procedure operative, il tipo di parentesi indica il tasto o il pulsante da azionare.
	- < >: Indica il nome dei pulsanti del pannello.
- [ ]: Indica i nomi dei tasti a sfioramento.

## Prima dell'uso

## **Precauzioni**

## A AVVERTENZA

## **■ Per prevenire lesioni o incendi, adottare le seguenti precauzioni:**

- Per prevenire cortocircuiti, non mettere né lasciare mai oggetti metallici (quali monete o attrezzi di metallo) all'interno dell'unità.
- Non fissare a lungo il display dell'unità durante la guida.
- Se si verificano problemi durante l'installazione, consultare il rivenditore KENWOOD.

## Ñ **Precauzioni per l'uso di questa unità**

- Prima di acquistare accessori opzionali, verificare con il rivenditore KENWOOD che siano compatibili con il proprio modello e che siano utilizzabili nel proprio Paese.
- Le funzioni Radio Data System o Radio Broadcast Data System non funzionano se tale servizio non è fornito dalle emittenti.

## $\blacksquare$  Protezione del monitor

• Per evitare che il monitor si danneggi, non toccarlo con una penna a sfera o oggetti simili appuntiti.

## Ñ **Pulizia dell'unità**

Se il frontalino di questa unità è macchiato, pulirlo con un panno morbido asciutto come ad esempio un panno al silicone. Se il frontalino è molto macchiato, rimuovere la macchia con un panno imbevuto di un detergente neutro, quindi ripulirlo con un panno morbido pulito e asciutto.

## A ATTENZIONE

• Applicare detergenti spray direttamente sull'unità può danneggiare i componenti meccanici. Pulendo il frontalino con un panno non morbido o usando un liquido volatile come diluente o alcol si rischia di graffiare la superficie o di cancellare le serigrafie.

## Ñ **Reset dell'unità**

<span id="page-1-0"></span>Se l'unità o l'unità collegata non funziona correttamente, eseguirne il ripristino.

**MUTE** ·gise

**KENWOOD** 

Pulsante di ripristino

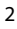

## <span id="page-2-2"></span><span id="page-2-0"></span>Per iniziare

**1 Ruotare la chiave di accensione dell'automobile in posizione ACC.**

L'unità si accende.

- **2** Premere il tasto < $\langle \cdot \rangle$ MENU>.
- **3** Sfiorare [ **10**

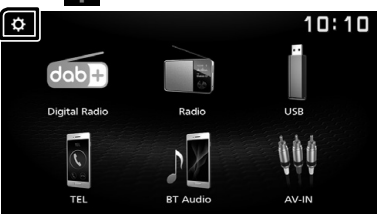

**4 Sfiorare il tasto corrispondente e impostare il valore.**

#### $10:10$  $\overline{\phantom{0}}$ System  $\overline{\phantom{a}}$ Bluetooth Screen Information

#### **[System]**

#### **[Beep Tone]**

Attiva o disattiva il tono tastiera. "ON" (Predefinito), "OFF"

#### **[Language]**

Seleziona la lingua utilizzata per la schermata di controllo e le voci di impostazione. La lingua predefinita è "English" (Inglese).

#### **[Time/Date]**

Regolare l'orologio. *[\(P.3\)](#page-2-1)*

#### **[Clock Mode]**

Selezionare il formato di visualizzazione dell'ora. [12hr]/[24hr] (Predefinito)

#### **[Parking Guidelines]**

È possibile visualizzare le linee guida per il parcheggio per facilitare il parcheggio quando si innesta la retromarcia (R). L'impostazione predefinita è "ON".

#### **[Guidelines SETUP]**

Se si seleziona [ON] per [Parking Guidelines], è possibile regolare le linee guida per il parcheggio.

#### Vedere *[Per regolare le linee guida per il](#page-14-1)  [parcheggio \(P.15\)](#page-14-1)*.

#### **[System Reset]**

Toccare [System Reset] e quindi toccare [YES] per riportare tutte le impostazioni alle impostazioni iniziali predefinite.

#### **[Bluetooth]**

Viene visualizzata la schermata Impostazioni Bluetooth. *[\(P.17\)](#page-16-1)*

## **[Screen]**

## **[Dimmer]**

Selezionare la modalità di attenuazione. "High" (predefinito)/"Mid"/"Low"

#### **[Demo]**

Selezionare la modalità dimostrazione. L'impostazione predefinita è "ON".

#### **[Information]**

Visualizza la versione del software di questa unità.

**5 Sfiorare [** 6 **].**

## <span id="page-2-1"></span>**Impostazioni orologio**

### **■ Sincronizzazione dell'orologio con FM RDS**

Attivare [RDS Clock Sync]. Vedere *[Impostazione radio \(P.9\)](#page-8-1)*.

#### Ñ **Regolazione manuale dell'orologio**

#### ✎ NOTA

• Disattivare [RDS Clock Sync] prima di regolare l'orologio.

- **1 Premere il tasto <**8**MENU>.**
- **2 Sfiorare [ ].**
- **3 Toccare [System].**
- **4 Toccare [Time/Date].** Compare la schermata Orologio.
- **5 Toccare [**R**] o [**S**] per impostare l'orologio.**

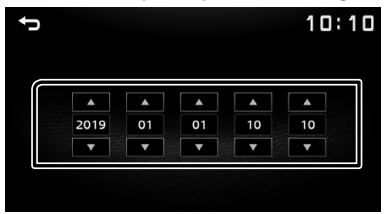

## **6 Sfiorare [** 6 **].**

## <span id="page-3-0"></span>**Funzioni dei pulsanti sul pannello frontale**

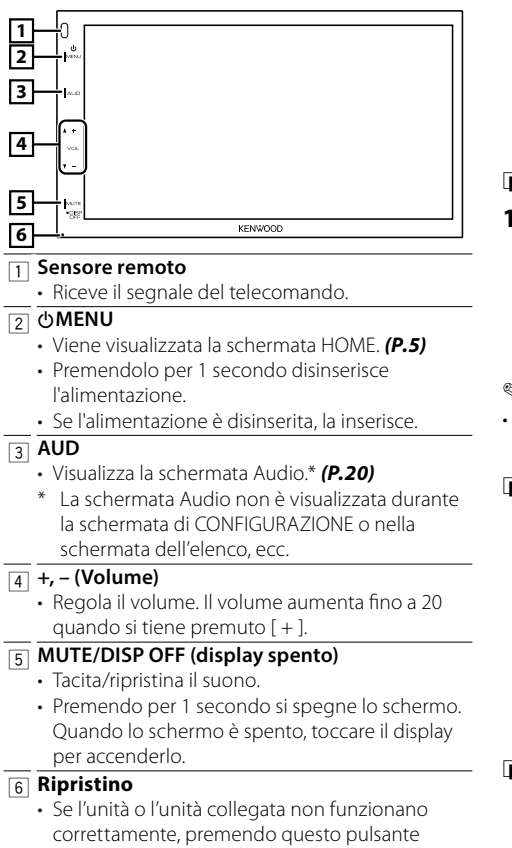

l'unità ritorna alle impostazioni predefinite.

## **Operazioni comuni**

## $\blacksquare$  Accensione

**1 Premere il tasto <**8**MENU>.**

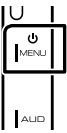

## **Expegnimento**

**1 Premere e tenere premuto il pulsante <**8**MENU>.**

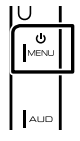

## $\blacksquare$  Regolazione del volume

#### **1 Premere il pulsante <+> o <–>.**

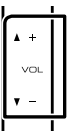

### ✎ NOTA

• Il volume aumenta fino a 20 quando si tiene premuto [ + ].

## Ñ **Silenzia il suono**

#### **1 Premere il pulsante <MUTE>.**

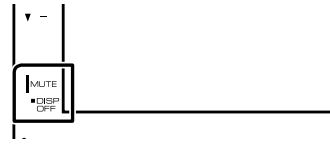

Per ripristinare l'audio, toccare nuovamente il pulsante o regolare il volume.

**KENWOOD** 

## **■** Speanere lo schermo

**1 Premere e tenere premuto il pulsante <MUTE>.**

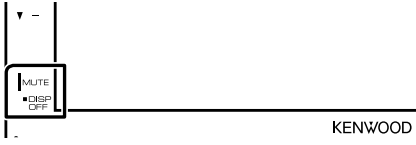

• Per accendere lo schermo, toccare il display.

## <span id="page-4-0"></span>**Di base**

## <span id="page-4-1"></span>**Descrizione della schermata HOME**

**1 Premere il tasto <**8**MENU>.**

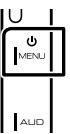

Compare la schermata HOME.

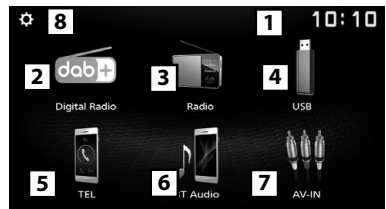

- $\boxed{1}$  Display orologio
	- Toccare per visualizzare la schermata Orologio.
- 2 Passa alla trasmissione radio digitale. *[\(P.6\)](#page-5-1)*
- 3 Passa alla trasmissione radio. *[\(P.8\)](#page-7-1)*

#### 4 **[USB]**

Riproduce i file su un dispositivo USB. *[\(P.10\)](#page-9-1)*

#### **[iPod]**

Riproduce un iPod/iPhone. *[\(P.12\)](#page-11-1)*

• Quando un iPod/iPhone è connesso.

#### **[Mirroring]**

Viene visualizzata la schermata Mirroring. *[\(P.14\)](#page-13-1)*

- Quando è collegato un dispositivo Android con l'applicazione "Mirroring OB for KENWOOD" installata.
- 5 Visualizza la schermata Vivavoce. *[\(P.18\)](#page-17-1)*
- 6 Riproduce un lettore audio Bluetooth. *[\(P.19\)](#page-18-1)*
- 7 Passa a un componente esterno connesso al terminale di ingresso AV-IN. *[\(P.16\)](#page-15-1)*
- 8 Viene visualizzata la schermata IMPOSTAZIONE. *[\(P.3\)](#page-2-2)*

## **Schermata di elenco**

Nelle schermate ad elenco della maggior parti delle sorgenti ci sono alcune funzioni comuni.

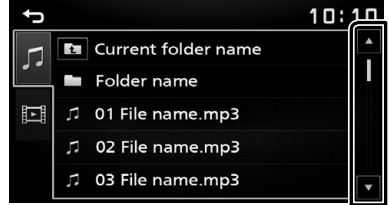

**1 È possibile cambiare la pagina in modo da visualizzare più voci premendo [▲]/ [▼].** 

## <span id="page-5-1"></span><span id="page-5-0"></span>**Radio digitale** Radio digitale

## **Funzionamento di base della radio digitale**

- **1 Premere il tasto <**8**MENU>.**
- **2 Toccare [Digital Radio].**

## Ñ **Schermata di controllo della sorgente**

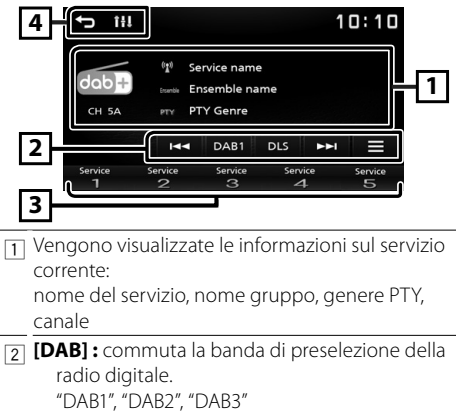

**[DLS] :** visualizzare la schermata Segmento etichetta dinamica

- **[**E**] [**F**] :** selezionare un gruppo, un servizio e un componente.
- **[ ] :** visualizza la schermata Configurazione radio digitale *[\(P.7\)](#page-6-1)*
- 3 Richiama l'etichetta servizio memorizzata. Se toccato per 2 secondi, archivia il servizio attualmente in ricezione nella memoria.
- 4 **[ ] :** ritorna alla schermata precedente. **[ ] :** visualizza la schermata Audio. *[\(P.20\)](#page-19-1)*

## **E** Memorizzare un servizio

È possibile memorizzare il servizio di ricezione corrente nella memoria.

- **1 Sintonizzarsi su un servizio che si desidera preimpostare.**
- **2 Toccare e tenere premuto [#] (#:1-5) nel quale si desidera memorizzare il servizio.**

#### **■ Selezionare un servizio memorizzato**

- **1 Toccare [#] (#:1-5).**
- **E** Ricerca per tipo di programma
- **1** Toccare  $[\blacksquare]$ .
- **2 Toccare [PTY].**
- **3 Selezionare un tipo di programma dall'elenco.** Si avvia la ricerca PTY.

## <span id="page-6-1"></span><span id="page-6-0"></span>**Configurazione Radio digitale**

**1** Toccare  $[\blacksquare]$ .

**2 Impostare ogni voce come segue.**

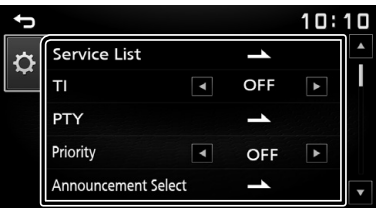

## **[Service List]**

Visualizza la schermata dell'elenco servizi.

- $\cdot$  [ $\bigcirc$ ] : Toccare, quindi toccare [Yes] per trovare
	- l'elenco più recente dei servizi.

#### **[TI]**

Passa automaticamente alle informazioni sul traffico quando inizia la trasmissione di un bollettino sul traffico.

"ON", "OFF" (predefinito)

#### **[PTY]**

Ricerca un programma in base al tipo di programma.

#### **[Priority]**

Se lo stesso servizio viene fornito anche dalla rete Radio Data System, qualora la ricezione della radio digitale dovesse affievolirsi, questo automaticamente commuta alla funzione Radio Data System.

"ON", "OFF" (predefinito)

#### **[Announcement Select]**

Seleziona il servizio di annunci prescelto.

#### **[Related Service]**

Quando si seleziona ON, l'unità passa a un'etichetta servizio correlata (se presente) quando una rete etichetta servizio DAB non è disponibile. L'impostazione predefinita è "OFF".

#### **[Antenna Power]**

Imposta l'alimentazione di corrente all'antenna della radio digitale. Impostare su "ON" quando l'antenna della radio digitale in uso è dotata di un amplificatore. L'impostazione predefinita è "ON".

## **3 Sfiorare [** 6 **].**

### $\blacksquare$  Impostazione annunci

Quando inizia la trasmissione del servizio per il quale è stato specificato "ON", il servizio passa automaticamente agli annunci, a prescindere dal tipo di sorgente selezionata.

- **1 Sfiorare [Announcement Select] nella schermata CONFIGURAZIONE DAB.**
- **2 Sfiorare ciascun elenco annunci per specificarne lo stato ON oppure OFF.**

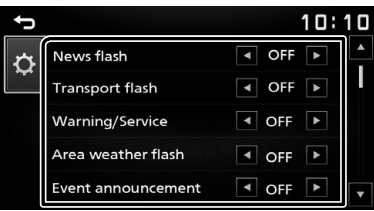

## <span id="page-7-1"></span><span id="page-7-0"></span>**Funzioni di base della radio**

- **1** Premere il tasto < $\langle \cdot \rangle$ MENU>.
- **2 Toccare [Radio].**

## Ñ **Schermata di controllo della sorgente**

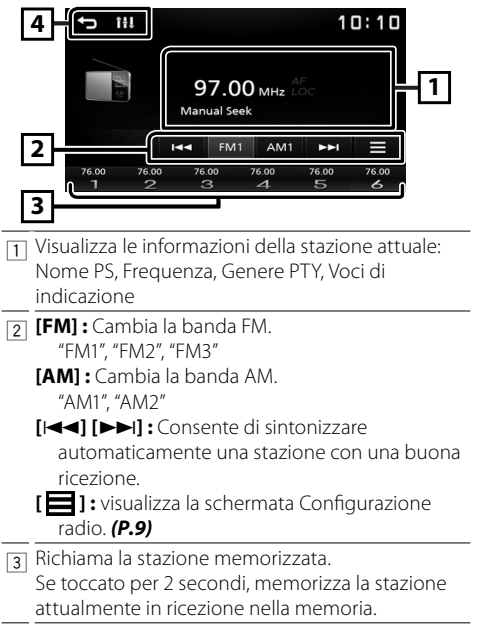

4 **[ ] :** ritorna alla schermata precedente. **[ ] :** visualizza la schermata Audio. *[\(P.20\)](#page-19-1)*

#### <span id="page-7-2"></span> $\blacksquare$  Memorizzazione automatica

È possibile preimpostare 6 stazioni per la banda corrente (FM1/FM2/FM3/AM1/AM2).

- **1 Toccare [FM] o [AM] per selezionare la banda.**
- $2$  Sfiorare  $[\equiv]$ .
- **3 Toccare [Auto Store].**

Le stazioni locali con i segnali più forti vengono individuate e memorizzate automaticamente.

#### $\blacksquare$  Memorizzazione manuale

È possibile memorizzare la stazione di ricezione corrente nella memoria.

- **1 Sintonizzarsi su una stazione che si desidera preimpostare.**
- **2 Sfiorare e tenere premuto [#] (#:1-6) nel quale si desidera memorizzare la stazione.**

#### Ñ **Richiamo delle stazioni memorizzate**

**1 Toccare [#] (#:1-6).**

#### Ñ **Ricerca per tipo di programma**

- **1** Toccare  $[\blacksquare]$ .
- **2 Toccare [**T**] o [**U**] di [PTY] per selezionare un tipo di programma.**
- **3 Toccare [PTY Seek].**

Si avvia la ricerca PTY.

## <span id="page-8-1"></span><span id="page-8-0"></span>**Impostazione radio**

- **1** Toccare  $[\equiv]$ .
- **2 Impostare ogni voce come segue.**

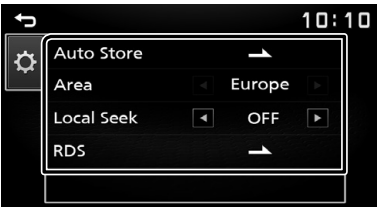

#### **[Auto Store]**

Cerca automaticamente e memorizza le 6 stazioni con il segnale più forte per la banda selezionata. Appare "Auto Store" (memorizzazione automatica).

#### **[Area]**

"Europe" : per l'Europa, intervalli AM/FM: 9 kHz/50 kHz.

#### **[Local Seek]**

Si sintonizza solo sulle stazioni con segnale sufficientemente forte. (L'indicatore **LOC** si accende). "ON", "OFF" (predefinito)

#### **[RDS] \*1**

Viene visualizzata la schermata Impostazioni RDS.

#### **[AF]**

Quando il segnale trasmesso dalla stazione è debole, passa automaticamente alla stazione che trasmette lo stesso programma sulla stessa rete Radio Data System.

"ON" (Predefinito), "OFF"

#### **[TA]**

Passa automaticamente alle informazioni sul traffico quando inizia la trasmissione di un bollettino sul traffico. (L'indicatore **TI** si accende.) "ON", "OFF" (predefinito)

#### **[RDS Clock Sync]**

Sincronizzazione dei dati orario stazione Sistema dati radio e dell'orologio di questa unità. "ON" (Predefinito), "OFF"

#### **[PTY]**

Selezionare un tipo di programma.

#### **[PTY Seek]**

Ricerca un programma in base al tipo di programma.

- \*1 Solo FM
- **3 Sfiorare [** 6 **].**

## <span id="page-9-1"></span><span id="page-9-0"></span>**Preparazione**

## $\blacksquare$  Connessione di un dispositivo USB

- **1 Togliere il cappuccio al terminale USB.**
- 

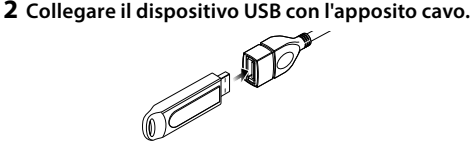

L'Unità legge il dispositivo e inizia la riproduzione.

## $\blacksquare$  Per scollegare il dispositivo USB:

- **1 Premere il tasto <**8**MENU>.**
- **2 Toccare una sorgente diversa da [USB].**
- **3 Scollegare il dispositivo USB.**

## $\blacksquare$  Dispositivi USB utilizzabili

Questa unità può riprodurre file MPEG1/MPEG2/ MPEG4/H.264/MKV/MP3/WMA/AAC/WAV/FLAC/ OGG memorizzati in un dispositivo di archiviazione di massa USB. *[\(P.28\)](#page-27-1)*

- Sistema file: FAT16/FAT32/NTFS
- Questa unità è in grado di riconoscere un totale di 9.999 file e 320 cartelle (un massimo di 9.999 file per cartella).
- Il numero massimo di caratteri:
	- Nomi cartella: 70 caratteri
	- Nomi file: 70 caratteri
	- Tag: 70 caratteri

#### ✎ NOTA

- Quando il dispositivo USB è collegato a quest'unità, può essere caricato mediante il cavo USB.
- Installare il dispositivo USB in un punto che non comprometta la sicurezza della guida.
- Non è possibile collegare un dispositivo USB attraverso un hub USB e un lettore multischede.
- Eseguire backup dei file audio usati con questa unità. I file potrebbero essere cancellati a seconda delle condizioni operative del dispositivo USB. Non è previsto nessun risarcimento per i danni derivanti dalla cancellazione dei dati.
- Nessun dispositivo USB è fornito in dotazione con questa unità. Il dispositivo USB deve essere acquistato separatamente.
- Mettere sempre il cappuccio al terminale USB quando non è in uso.

## **Operazioni di riproduzione**

#### **■ Controllare la musica che si sta ascoltando dalla schermata di controllo della sorgente.**

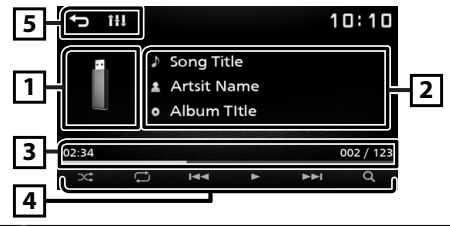

- 11 Viene visualizzata la copertina del file attualmente in riproduzione.
- $\sqrt{2}$  Vengono visualizzate le informazioni sul file corrente.
- 3 Tempo di riproduzione/Numero file Barra del tempo di riproduzione : per confermare la posizione di riproduzione corrente.
- 4 **[ ] :** seleziona la modalità Riproduzione casuale.  $\propto$ : riproduce in modo casuale tutti i file nella cartella corrente.
	- (Predefinito): riproduzione normale.
	- **[ ] :** seleziona la modalità Riproduzione ripetuta.
		- (Predefinito): ripete tutti i file nel dispositivo USB.
		- : Ripete il file corrente.
		- : ripete tutti i file nella cartella corrente.
	- **[**U**], [**H**] :** riproduce o mette in pausa.
	- **[**E**], [**F**] :** ricerca il contenuto precedente/ successivo.

Sfiorare e mantenere il contatto per avanzare/ tornare indietro velocemente.

#### **[**1**] :** ricerca il file. *[\(P.11\)](#page-10-0)*

5 **[ ] :** ritorna alla schermata precedente. **[ ] :** visualizza la schermata Audio. *[\(P.20\)](#page-19-1)*

## $\blacksquare$  Per la riproduzione video

**1 Quando i pulsanti funzione non sono visualizzati sullo schermo, toccare il display.**

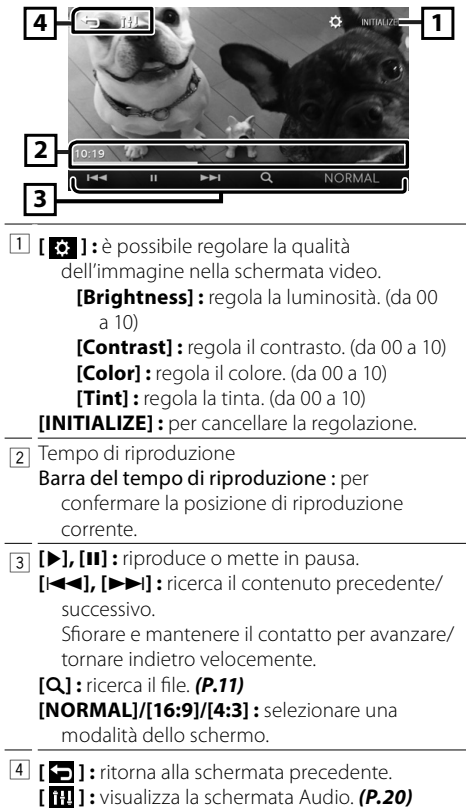

#### <span id="page-10-0"></span>Ñ **Selezione di un brano da un elenco (ricerca i file)**

- **1** Sfiorare [  $Q$  ].
- **2** Selezionare se ricercare per file audio [  $\blacksquare$  ] o **per file video [**  $\blacksquare$  ].

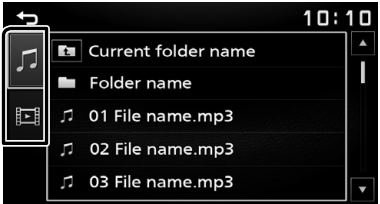

**3 Toccare [ ] per spostarsi al livello gerarchico superiore.**

#### **4 Sfiorare la cartella desiderata.**

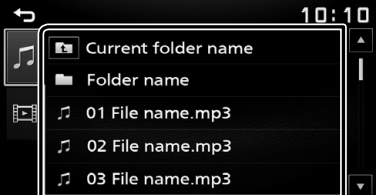

Quando si sfiora una cartella, viene visualizzato il relativo contenuto.

• Toccare [ $\triangle$ ] per spostarsi al livello gerarchico superiore.

#### **5 Sfiorare la voce desiderata dall'elenco dei contenuti.**

Inizia la riproduzione.

#### ✎ NOTA

• Viene visualizzata la schermata di controllo della sorgente quando si tocca [1] al livello gerarchico superiore.

## <span id="page-11-1"></span><span id="page-11-0"></span>**iPod/iPhone** iPod/iPhone

## **Preparazione**

### Ñ **Connessione di un iPod/iPhone**

- Per i modelli con connettore luminoso: utilizzare un cavo audio USB per iPod/iPhone—KCA-iP103 (accessorio opzionale).
- Per i dettagli sulla connessione di iPod/iPhone, vedere a pagina [27.](#page-26-0)
- **1 Togliere il cappuccio al terminale USB.**

#### **2 Collegare l'iPod/iPhone.**

L'Unità legge il dispositivo e inizia la riproduzione.

## $\blacksquare$  Per disconnettere l'iPod/iPhone

- **1 Premere il tasto <**8**MENU>.**
- **2 Toccare una sorgente diversa da [iPod].**
- **3 Scollegare l'iPod/iPhone.**

## $\blacksquare$  iPod/iPhone collegabili

A quest'unità è possibile collegare i seguenti modelli.

Per

- iPhone XS Max
- iPhone XS
- iPhone XR
- iPhone X
- iPhone 8 Plus
- iPhone 8
- iPhone 7 Plus
- iPhone 7
- iPhone SE
- iPhone 6s Plus
- iPhone 6s
- iPhone 6 Plus
- iPhone 6
- iPhone 5s

#### ✎ NOTA

- Se si avvia la riproduzione dopo aver collegato l'iPod, viene riprodotta prima la musica che è stata riprodotta dall'iPod.
- Mettere sempre il cappuccio al terminale USB quando non è in uso.

## **Operazioni di riproduzione**

#### **■ Controllare la musica che si sta ascoltando dalla schermata di controllo della sorgente.**

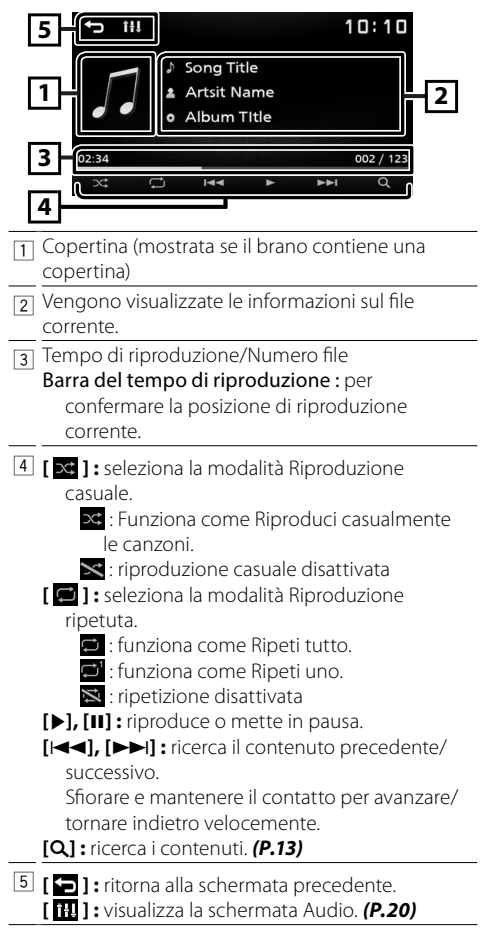

## **iPod/iPhone**

## <span id="page-12-0"></span>Ñ **Selezione di un contenuto in un elenco**

- **1** Sfiorare [  $Q$  ].
- **2 Sfiorare la voce desiderata.**

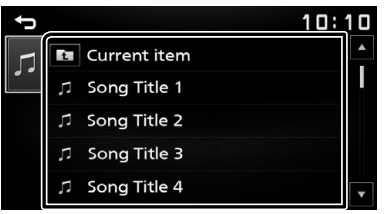

Quando si tocca una categoria, viene visualizzato il relativo contenuto.

#### **3 Sfiorare la voce desiderata dall'elenco dei contenuti.**

Inizia la riproduzione.

• Toccare [ $\triangle$ ] per spostarsi al livello gerarchico superiore.

#### ✎ NOTA

• Viene visualizzata la schermata di controllo della sorgente quando si tocca [1] al livello gerarchico superiore.

## <span id="page-13-1"></span><span id="page-13-0"></span>**Mirroring** Mirroring

## **Preparazione**

È possibile visualizzare e controllare l'app sull'unità mentre lo smartphone è connesso al terminale USB.

#### ✎ NOTA

• Accoppiare lo smartphone con l'unità tramite Bluetooth. Vedere *Registra lo smartphone sull'unità [\(P.17\)](#page-16-2)* e connettere il dispositivo Bluetooth.

## $\blacksquare$  Smartphone Android compatibile

- Android versione 7.0 o successiva
- Supporto Bluetooth

#### ✎ NOTA

• Questa unità potrebbe non funzionare con alcuni smartphone Android.

## $\blacksquare$  Connessione smartphone Android

#### **1 Scaricare l'app Mirroring da Google Play.**

Installare l'ultima versione dell'applicazione Mirroring "Mirroring OB for KENWOOD" sul proprio dispositivo Android.

- **2 Togliere il cappuccio al terminale USB.**
- **3 Collegare lo smartphone Android.** *[\(P.27\)](#page-26-0)*
- **4 Avviare l'app Mirroring sul proprio smartphone Android.**
	- 1) Toccare per inserire un segno di spunta.

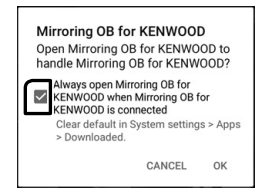

- 2) Toccare "OK" per avviare l'app Mirroring.
- 3) Toccare per inserire un segno di spunta.

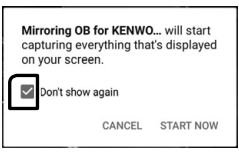

- 4) Toccare "START NOW" per avviare la cattura dello schermo Android.
- **5 Inizia a goderti Mirroring.**

## $\blacksquare$  Per scollegare lo smartphone Android

- **1** Premere il tasto < $\langle \cdot \rangle$ MENU>.
- **2 Toccare una sorgente diversa da [Mirroring].**
- **3 Staccare lo smartphone Android.**

## **Operazioni di mirroring**

## $\blacksquare$  Operazione di mirroring

#### **1 Toccare [Mirroring].**

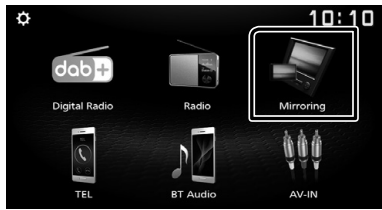

• È possibile visualizzare la stessa schermata del dispositivo Android sul monitor dell'unità.

## **E** Per spegnere il mirroring

#### **1 Premere il tasto <**8**MENU>.**

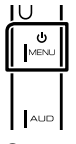

• Compare la schermata HOME.

## <span id="page-14-0"></span>**Componenti esterni** Componenti esterni

## **Telecamera a retrovisione**

Per utilizzare una telecamera a retrovisione, è necessaria una connessione del cavo REVERSE. Per collegare una telecamera a retrovisione. *[\(P.26\)](#page-25-0)*

#### Ñ **Visualizzazione dell'immagine dalla telecamera a retrovisione**

La schermata a retrovisione viene visualizzata quando si innesta la retromarcia (R).

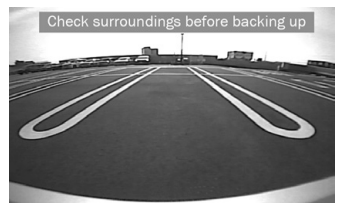

• Per cancellare il messaggio di attenzione, toccare lo schermo.

## <span id="page-14-1"></span>**E** Per regolare le linee guida per il **parcheggio**

#### ✎ NOTA

- Installare la telecamera di visione posteriore nella posizione appropriata seguendo le istruzioni per l'uso con essa fornite.
- Durante la regolazione delle linee guida per il parcheggio, assicurarsi di innestare il freno di stazionamento per evitare che il veicolo si muova.
- **1 Premere il tasto <**8**MENU>.**
- **2** Sfiorare [  $\begin{bmatrix} 0 \\ 0 \end{bmatrix}$  ].
- **3 Toccare [System].**
- **4 Toccare [**T**] o [**U**] di [Parking Guidelines] e impostare su [ON].**
- **5 Toccare [Guidelines SETUP].**
- **6 Regolare le linee guida per il parcheggio selezionando il simbolo [ ].**

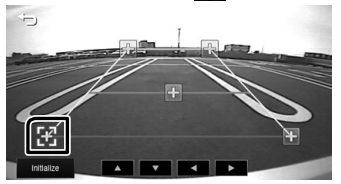

**7 Regolazione della posizione del simbolo selezionato.**

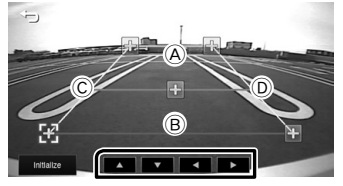

Assicurarsi che le linee A e B siano parallele in direzione orizzontale e che le linee C e D siano della stessa lunghezza.

#### ✎ NOTA

• Toccare [Initialize] e quindi toccare [Yes] per impostare tutti i simboli sulla loro posizione iniziale predefinita.

## <span id="page-15-1"></span><span id="page-15-0"></span>**Utilizzo di lettori audio/video esterni**

## $\blacksquare$  Inizio della riproduzione

- **1 Connettere un componente esterno al terminale di ingresso AV-IN.** *[\(P.26\)](#page-25-0)*
- **2 Premere il tasto <**8**MENU>.**
- **3 Toccare [AV-IN].**
- **4 Accendere il componente connesso e avviare la riproduzione della sorgente.**

## $\blacksquare$  Per la riproduzione video

**1 Quando i pulsanti funzione non sono visualizzati sullo schermo, toccare il display.**

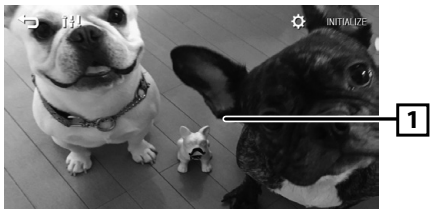

#### ✎ NOTA

• Quando l'immagine dalla telecamera a retrovisione è visualizzata sulla schermata AV-IN, l'uscita dell'immagine dal terminale di uscita video scompare.

## <span id="page-16-0"></span>**Bluetooth** Bluetooth

### $\blacksquare$  Informazioni sullo smartphone **Bluetooth e sul lettore audio Bluetooth**

Quest'unità è conforme alle seguenti specifiche Bluetooth:

#### **Versione**

Bluetooth Ver. 4.2

#### **Profilo**

#### **Smartphone/telefono cellulare:**

HFP (V1.6) (Hands Free Profile) PBAP (Phonebook Access Profile)

#### **Lettore audio :**

A2DP (Advanced Audio Distribution Profile) AVRCP (V1.5) (Audio/Video Remote Control Profile)

#### **Sound codec**

SBC

#### **■ Informazioni sui cellulari compatibili con il profilo di accesso alla rubrica (PBAP)**

Se il proprio cellulare supporta PBAP, è possibile visualizzare le seguenti voci sulla schermata del pannello a sfioramento quando il telefono cellulare è connesso.

- Rubrica (fino a 1.000 inserimenti)
- Chiamate effettuate, chiamate ricevute e chiamate perse (fino a 50 inserimenti in totale)

## <span id="page-16-2"></span>**Registrare il proprio smartphone sull'unità**

## È possibile utilizzare il proprio smartphone Bluetooth se è abbinato a quest'unità.

Si possono registrare fino a 8 dispositivi Bluetooth. • È possibile accoppiare il dispositivo e l'unità

- utilizzando SSP (Secure Simple Pairing) che necessita solo di conferma.
- È possibile registrare un dispositivo per volta.
- Quando si registra un nuovo dispositivo Bluetooth, disconnettere il dispositivo Bluetooth attualmente connesso e registrare il dispositivo nuovo.
- Non è possibile registrare un nuovo dispositivo se vi sono già 8 unità Bluetooth registrate. Eliminare le registrazioni non necessarie. *[\(P.17\)](#page-16-3)*
- **1 Attivare la funzione Bluetooth sul proprio smartphone/telefono cellulare.**
- **2 Ricercare l'unità ("DMX125DAB") dal proprio smartphone o cellulare.**

Se viene richiesto un codice PIN, immettere il codice PIN ("0000").

• 8 compare quando è connesso lo smartphone dotato di Bluetooth.

### $\blacksquare$  Disconnessione del dispositivo

- Disattivare la funzione Bluetooth sul proprio smartphone/telefono cellulare
- Spegnere l'interruttore di accensione.

## <span id="page-16-1"></span>**Configurazione Bluetooth**

- **1** Premere il tasto < $\langle \cdot \rangle$ MENU>.
- **2 Sfiorare** [ **10 ] 1**.
- **3 Sfiorare [Bluetooth].**
- **4 Sfiorare il tasto corrispondente e impostare il valore.**

#### **[Select Device]**

Collegare il dispositivo Bluetooth.

#### **[Phone Auto Answer]**

Impostare il tempo di risposta automatica per rispondere a una chiamata in arrivo. "OFF" (predefinito)/"ON"

#### **[Device Name]**

Il nome del dispositivo Bluetooth di questa unità viene visualizzato.

#### **[Pin Code]**

Visualizza il codice PIN.

#### **[Device address]**

Visualizza l'indirizzo del dispositivo.

## $\blacksquare$  Collegamento del dispositivo Bluetooth

- **1 Toccare [Select Device] nella schermata Configurazione Bluetooth.**
- **2 Toccare [ ] del dispositivo che si desidera collegare.**

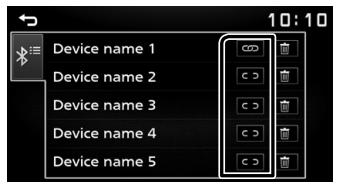

## <span id="page-16-3"></span>**Per eliminare il dispositivo Bluetooth registrato**

**1 Toccare [ ] sulla schermata Selezione dispositivo.**

## <span id="page-17-0"></span>**Ricevere una telefonata**

#### **1 Sfiorare [**Û**].**

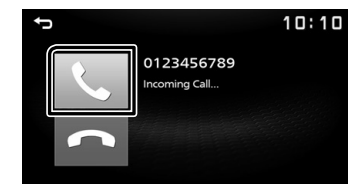

 $\cdot$   $\leftarrow$ ] : Rifiutare una chiamata in arrivo.

## $\blacksquare$  Operazioni durante una chiamata

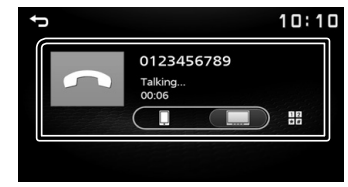

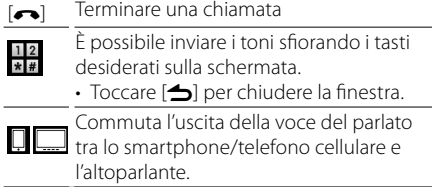

Regolare il volume del ricevitore Premere il pulsante <+> o <–>.

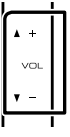

## <span id="page-17-1"></span>**Effettuare una telefonata**

- **1 Premere il tasto <**8**MENU>.**
- **2 Toccare [TEL].**
- **3 Per ciascuna funzione, fare riferimento alla seguente tabella.**

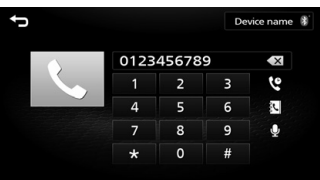

#### **Chiamata tramite inserimento di un numero di telefono**

- 1) Inserire un numero telefonico utilizzando i tasti numerici.
- 2) Sfiorare  $[$ Effettuare una chiamata
- Toccare  $[\overline{x}]$  per eliminare l'ultimo inserimento.

#### **Chiamata utilizzando l'elenco delle chiamate**

- 1) Sfiorare  $[$   $]$ .
- 2) Toccare  $\left[\overline{\mathbf{e}}\right]$  (Chiamate in entrata),  $\left[\overline{\mathbf{e}}\right]$ (Chiamate in uscita),  $[$   $\bullet$   $]$  (Chiamate perse).
- 3) Selezionare il numero telefonico dall'elenco.

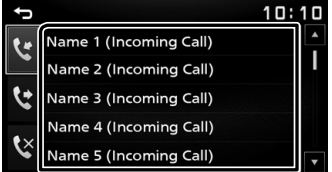

Effettuare una chiamata

#### **Chiamata mediante rubrica telefonica**

- 1) Sfiorare  $[ R 1]$ .
- 2) Selezionare il nome dall'elenco.

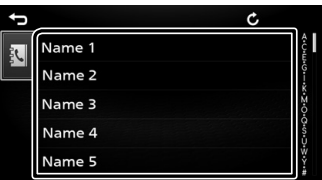

Effettuare una chiamata

 $\cdot$  [ $\bullet$ ] : Consente di aggiornare la rubrica. Toccare questo pulsante dopo aver eseguito una modifica nella rubrica dello smartphone/telefono cellulare.

## <span id="page-18-0"></span>**Bluetooth**

#### **Chiamate vocali**

È possibile effettuare una chiamata vocale usando la funzione dello smartphone Bluetooth.

- 1) Sfiorare  $[0]$ .
- 2) Pronunciare il nome registrato nello smartphone Bluetooth.

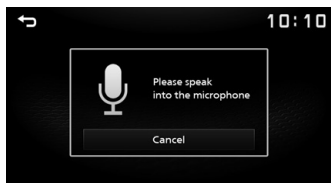

• Toccare [Cancel] per annullare la composizione vocale.

## <span id="page-18-1"></span>**Riproduzione del dispositivo audio Bluetooth**

- **1 Premere il tasto <**8**MENU>.**
- **2 Toccare [BT Audio].**

### Ñ **Schermata di controllo della sorgente**

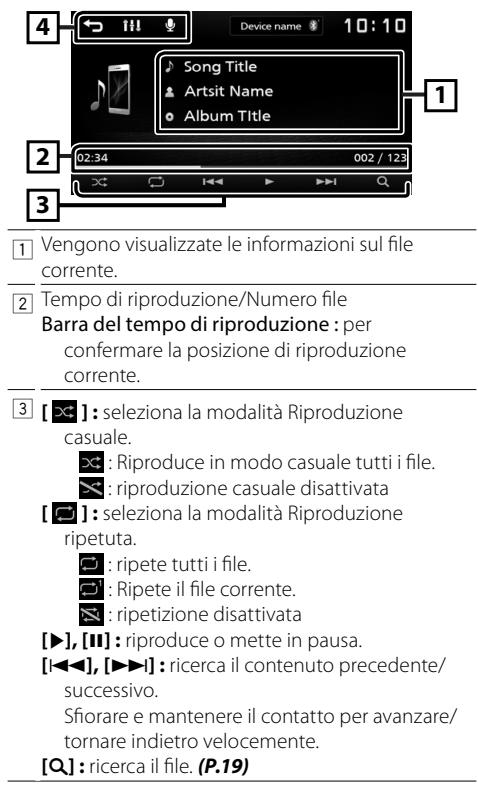

4 **[ ] :** ritorna alla schermata precedente. **[ ] :** visualizza la schermata Audio. *[\(P.20\)](#page-19-1)* **[ ] :** visualizza la schermata Riconoscimento vocale.\*

#### ✎ NOTA

- Le operazioni e le indicazioni del display possono variare in base alla disponibilità sul dispositivo collegato.
- Si può accedere alla funzione di riconoscimento vocale dello smartphone Bluetooth collegato a quest'unità. (La funzionalità dipende dallo smartphone Bluetooth.)

#### <span id="page-18-2"></span>Ñ **Selezione di un contenuto in un elenco**

#### **1 Sfiorare [** 1 **].**

#### **2 Sfiorare la voce desiderata.**

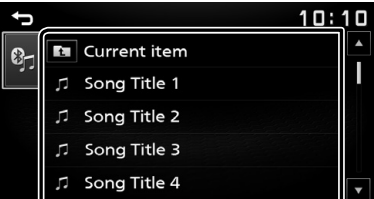

Quando si tocca una categoria, viene visualizzato il relativo contenuto.

#### **3 Sfiorare la voce desiderata dall'elenco dei contenuti.**

Inizia la riproduzione.

• Toccare [ $\triangle$ ] per spostarsi al livello gerarchico superiore.

#### ✎ NOTA

• Viene visualizzata la schermata di controllo della sorgente quando si tocca [1] al livello gerarchico superiore.

## <span id="page-19-1"></span><span id="page-19-0"></span>**Regolazione audio** Regolazione audio

È possibile regolare varie impostazioni, per esempio il bilanciamento audio o il livello del subwoofer.

- **1 Premere il pulsante <AUD>.**
- **2 Per ciascun metodo di funzionamento, fare riferimento a quanto segue.**

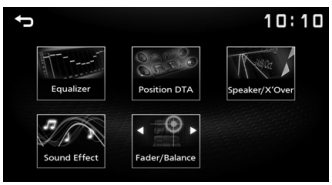

## **Regolazione generale dell'audio**

- **1 Premere il pulsante <AUD>.**
- **2 Sfiorare [Fader / Balance].**
- **3 Impostare ogni voce come segue.**

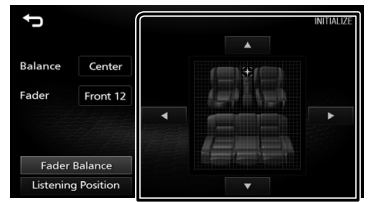

#### **[Fader Balance]**

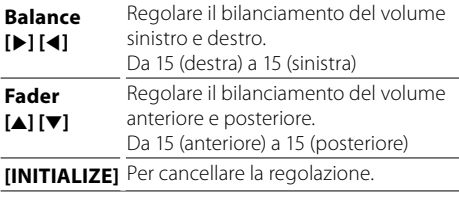

#### **[Listening Position]**

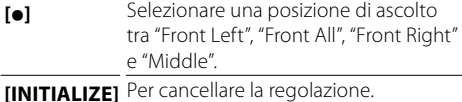

## **Controllo equalizzatore**

- **1 Premere il pulsante <AUD>.**
- **2 Sfiorare [Equalizer].**
- **3 Impostare ogni voce come segue.**

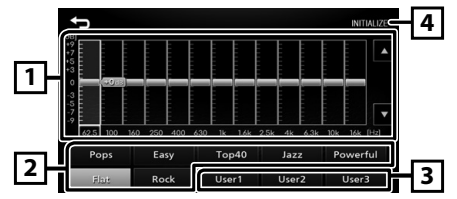

- $\Box$  È possibile selezionare la barra di frequenza e regolare il suo livello. (da -9 a +9)
	- Le regolazioni vengono memorizzate.
- 2 Per richiamare la curva preimpostata dell'equalizzatore.
- 3 Richiama la curva EQ memorizzata.
- 4 Inizializza la curva EQ corrente.

## <span id="page-20-0"></span>**Impostazione altoparlante/X'Over**

- **1 Premere il pulsante <AUD>.**
- **2 Toccare [Speaker / X'Over].**
- **3 Toccare l'altoparlante per impostare.**

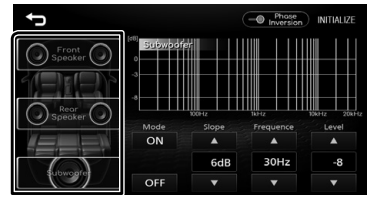

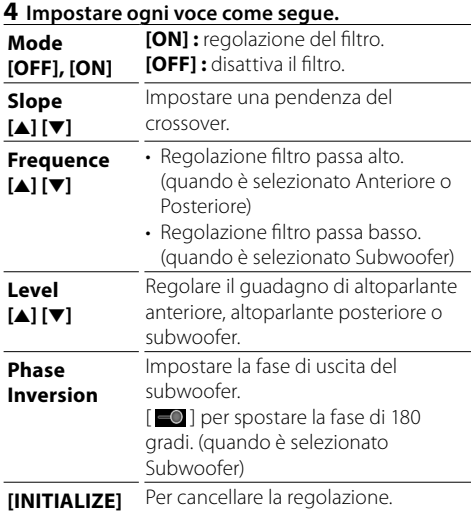

## **Posizione di ascolto/DTA**

- **1 Premere il pulsante <AUD>.**
- **2 Sfiorare [Position/DTA].**
- **3 Sfiorare [Delay].**
- **4 Sfiorare [**T**] o [**U**] per regolare il tempo di ritardo dell'altoparlante selezionato.**

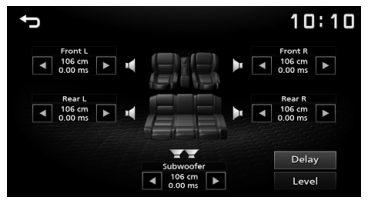

- **5 Sfiorare [Level].**
- **6 Sfiorare [**T**] o [**U**] per regolare il livello sonoro dell'altoparlante selezionato.**

## **Effetti sonori**

- **1 Premere il pulsante <AUD>.**
- **2 Sfiorare [Sound Effect].**
- **3 Impostare ogni voce come segue.**

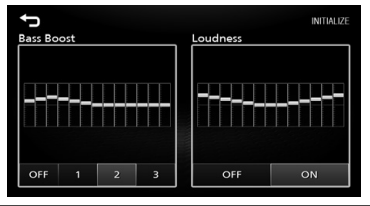

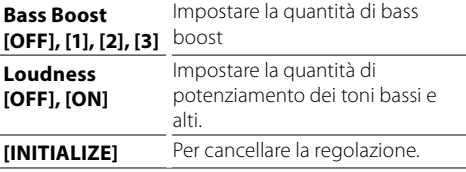

## <span id="page-21-0"></span>Telecomando

Questa unità può essere azionata utilizzando il telecomando KNA-RCDV331 (accessorio opzionale).

## Ñ **Cambiare la modalità di funzionamento**

Ruotare il selettore di modalità di funzionamento su "DVD".

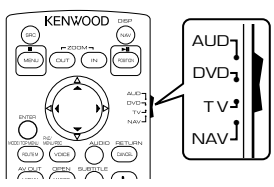

## **Funzioni dei tasti del telecomando**

- Puntare il telecomando direttamente verso il sensore remoto sul frontalino.
- NON esporre il telecomando a una luce intensa (luce solare diretta o luce artificiale).

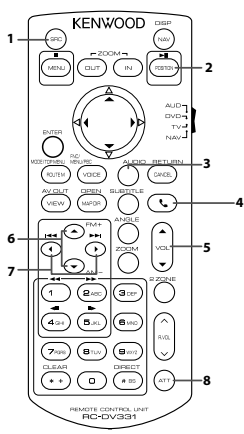

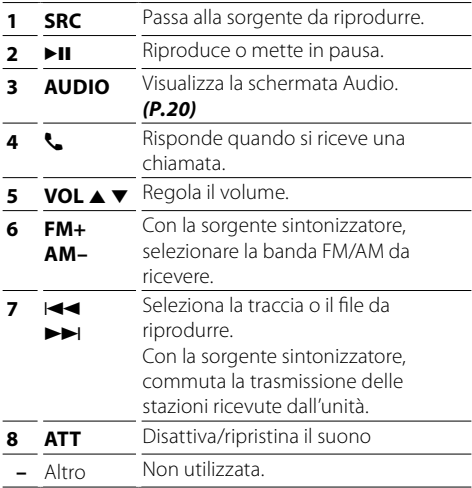

## <span id="page-22-0"></span>**Installazione** Installazione

## **Prima dell'installazione**

Prima dell'installazione di quest'unità, osservare le seguenti precauzioni.

#### A AVVERTENZE

- Se si collega il cavo di accensione (rosso) e il cavo della batteria (giallo) al telaio della vettura (massa), si potrebbe provocare un cortocircuito, dal quale potrebbe scaturire un incendio. Collegare sempre questi cavi all'alimentazione passante per la scatola fusibili.
- Non escludere il fusibile dal cavo di accensione (rosso) e dal cavo della batteria (giallo). L'alimentazione deve essere collegata ai cavi tramite il fusibile.

## A ATTENZIONE

• Installare quest'unità nella console del veicolo. Durante e immediatamente dopo l'uso dell'unità non toccare la parte metallica dell'unità stessa, poiché la temperatura delle parti metalliche, come ad esempio il termodispersore e il contenitore, può diventare molto alta.

#### ✎ NOTA

- Il montaggio e i collegamenti elettrici di questo prodotto richiedono competenza ed esperienza. Per garantire la massima sicurezza, affidare il montaggio e i collegamenti elettrici a tecnici qualificati.
- Collegare l'unità a massa ad un'alimentazione negativa a 12 V c.c.
- Non installare l'unità in un punto esposto alla luce solare diretta o a calore o umidità eccessivi. Evitare anche luoghi troppo polverosi o esposti a possibili spruzzi d'acqua.
- Non usare viti di tipo diverso; utilizzare soltanto quelle fornite in dotazione. L'uso di viti non idonee, potrebbe danneggiare l'unità.
- Se l'accensione della vettura non prevede la posizione ACC, collegare i cavi dell'accensione ad un alimentazione commutabile mediante la chiave di accensione. Se si collega il cavo di accensione ad un'alimentazione a tensione costante, come i cavi della batteria, la batteria potrebbe scaricarsi.
- Se la console ha un coperchio, installare l'unità in modo che il frontalino non urti contro il coperchio durante l'apertura e la chiusura.
- In caso di intervento del fusibile, verificare prima se l'eventuale contatto dei cavi ha provocato un cortocircuito e quindi sostituire il fusibile con uno di capacità identica.
- Isolare i cavi scollegati con nastro vinilico o un materiale simile. Per evitare cortocircuiti, non rimuovere i cappucci alle estremità dei cavi scollegati o dei terminali.
- Assicurare i cavi con dei morsetti e avvolgere del nastro vinilico attorno ai cavi che entrano in contatto con le parti in metallo per proteggerli e per evitare un corto circuito.
- Collegare correttamente i cavi degli altoparlanti ai corrispondenti terminali. L'unità potrebbe danneggiarsi o smettere di funzionare se si  $\overline{\text{conditional}}$  i cavi $\overline{\text{O}}$  o se li si collega a qualsiasi parte metallica nel veicolo.
- Se al sistema sono collegati soltanto due altoparlanti, collegare i connettori ad entrambi i terminali di uscita anteriori o ad entrambi i terminali di uscita posteriori (non collegare contemporaneamente ai terminali anteriori e posteriori). Per esempio, se si collega il connettore  $\bigoplus$  dell'altoparlante sinistro a un terminale di uscita frontale, non collegare il connettore  $\ominus$  a un terminale di uscita posteriore.
- Dopo l'installazione dell'unità, controllare il corretto funzionamento di luci di arresto, lampeggiatori, tergicristalli, ecc.
- Montare l'unità con un'angolazione non superiore a 30°.
- Non premere con decisione sulla superficie del pannello durante l'installazione dell'unità sul veicolo, onde evitare possibili deformazioni, danni o anomalie.
- La presenza di oggetti metallici in prossimità dell'antenna Bluetooth può compromettere l'efficacia della ricezione.

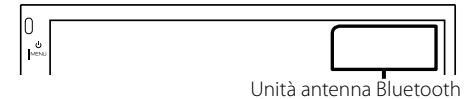

## <span id="page-23-0"></span>**Installazione**

### Ñ **Accessori in dotazione per l'installazione**

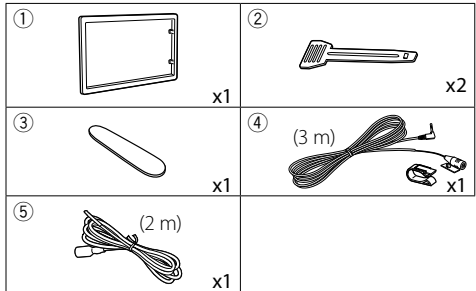

## Ñ **Procedura di installazione**

- 1) Per evitare cortocircuiti, estrarre la chiave dall'accensione e scollegare il  $\ominus$  morsetto della batteria.
- 2) Effettuare le corrette connessioni dei cavi in ingresso e in uscita da ciascuna unità.
- 3) Collegare il cavo al cablaggio.
- 4) Prendere il connettore B dal cablaggio e collegarlo al connettore dell'altoparlante sul veicolo.
- 5) Prendere il connettore A dal cablaggio e collegarlo al connettore dell'alimentazione esterna sul veicolo.
- 6) Collegare il connettore del cablaggio all'unità.
- 7) Installare l'unità sul veicolo.
- 8) Ricollegare il terminale  $\ominus$  della batteria.
- 9) Premere il pulsante di ripristino.

## **Installazione dell'unità**

#### **E** Autovetture non giapponesi

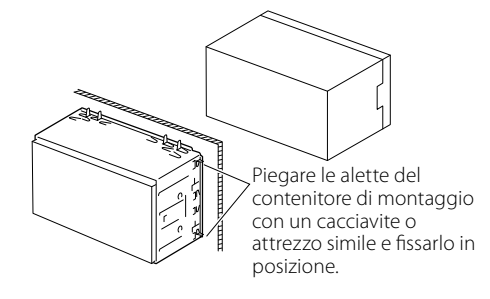

#### ✎ NOTA

• Verificare che l'unità sia saldamente installata in posizione. Se l'unità è instabile potrebbe non funzionare correttamente (ad esempio potrebbero verificarsi "salti" in fase di riproduzione).

### Ñ **Piastra di taglio**

1) Fissare l'accessorio (1) all'unità.

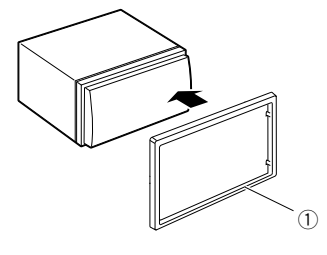

## **Installazione**

## **■ Microfono**

- 1) Controllare la posizione di installazione del microfono (accessorio 4).
- 2) Pulire la superficie di installazione.
- 3) Rimuovere il separatore del microfono (accessorio 4) e attaccare il microfono nel punto mostrato di seguito.
- 4) Collegare il cavo del microfono fino all'unità, fissandolo in vari punti con nastro adesivo o altri metodi di fissaggio.
- 5) Regolare la direzione del microfono (accessorio 4) rispetto al guidatore.

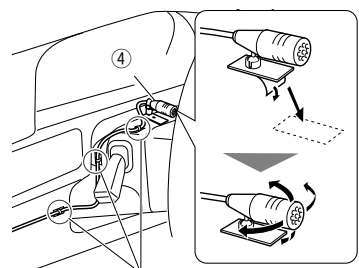

Fissare un cavo con un nastro normalmente reperibile in commercio.

#### ✎ NOTA

• Invertire i clip se necessario.

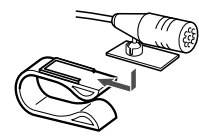

## <span id="page-24-0"></span>Ñ **Rimozione della piastra di taglio**

1) Utilizzare la chiave di estrazione (accessorio 3) per estrarre le quattro linguette (due sulla parte sinistra, due su quella destra).

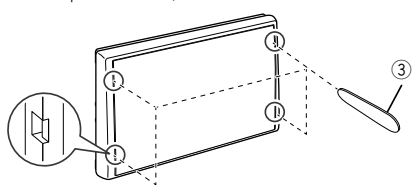

2) Tirare la piastra da taglio in avanti.

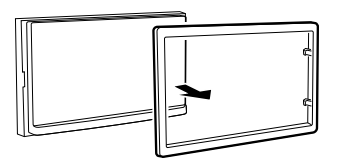

## Ñ **Rimozione dell'unità**

- 1) Rimuovere la piastra di taglio facendo riferimento al passaggio 1 in ["Rimozione della piastra di taglio".](#page-24-0)
- 2) Inserire la chiave di estrazione (accessorio (2) in profondità nella fessura come mostrato in figura. .<br>(La sporgenza sulla punta della chiave di estrazione deve trovarsi di fronte all'unità).

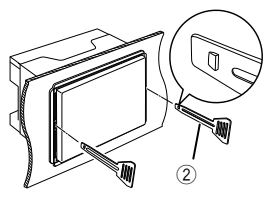

3) Con la chiave di estrazione inserita fissata, inserire l'altra chiave di estrazione nella fessura.

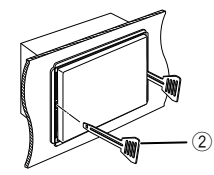

4) Estrarre per metà l'unità.

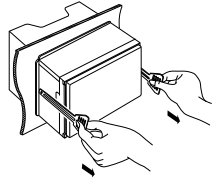

#### ✎ NOTA

- Fare attenzione a non ferirsi con i dadi di blocco sulla chiave di estrazione.
- 5) Estrarre completamente l'unità senza farla cadere.

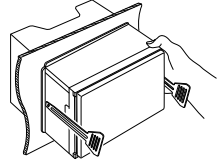

## **Installazione**

## <span id="page-25-0"></span> $\blacksquare$  Collegare i fili ai terminali

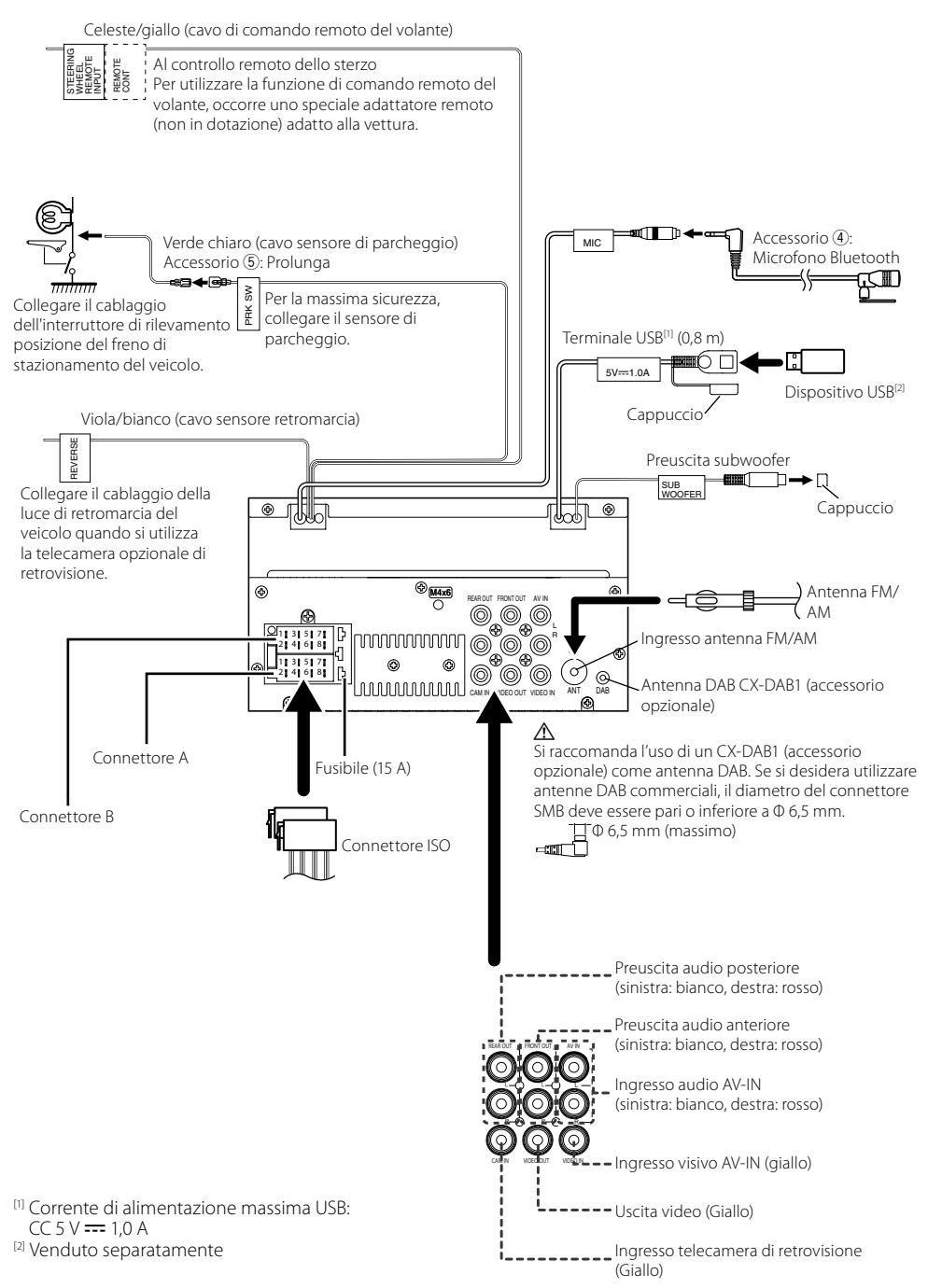

## Ñ **Guida alle funzioni dei connettori di cablaggio**

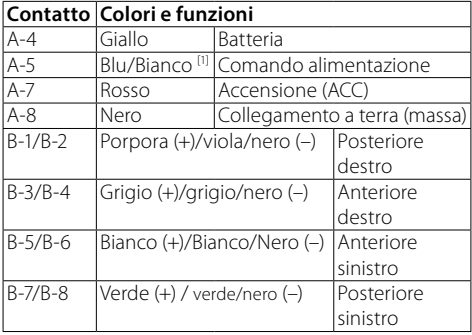

[1] Max. 150 mA, 12 V

• Impedenza altoparlante: 4-8 Ω

## A ATTENZIONE

#### Prima di collegare i connettori ISO disponibili in commercio all'unità, controllare quanto segue:

- Assicurarsi che l'assegnazione del pin del connettore corrisponda all'unità KENWOOD.
- Prestare molta attenzione al cavo di alimentazione.
- Nel caso in cui il cavo della batteria e il cavo di accensione non corrispondano, cambiarli.
- Nel caso in cui la macchina non disponga di un cavo di accensione, utilizzare un'interfaccia disponibile in commercio.

#### <span id="page-26-0"></span>Ñ **Connessione di un iPod/iPhone/ dispositivo Android**

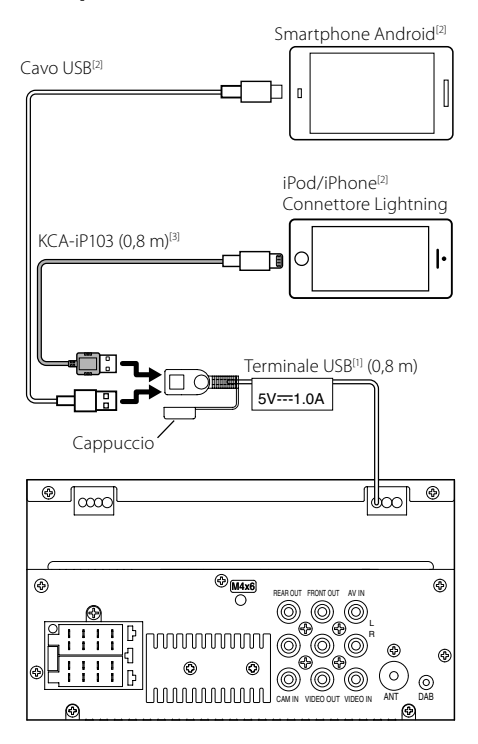

- [1] Corrente di alimentazione massima USB:  $CC 5 V = 1.0 A$
- [2] Venduto separatamente
- [3] Accessorio opzionale

## <span id="page-27-0"></span>**Informazioni su questa unità** Informazioni su questa unità

## <span id="page-27-1"></span>**Ulteriori informazioni**

## $\blacksquare$  File audio riproducibili

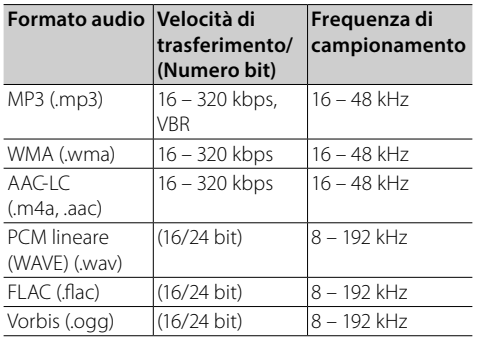

- Questa unità può visualizzare la versione Tag ID3 1.0/1.1/2.2/2.3/2.4 (per MP3).
- Il numero massimo di caratteri:
	- Tag: 70 caratteri

#### **SAINOTA**

- I formati WMA e AAC protetti con sistema DRM non possono essere riprodotti.
- Anche se i file audio sono conformi agli standard elencati sopra, potrebbe essere impossibile riprodurli a seconda del tipo o delle condizioni del supporto o del dispositivo.

## $\blacksquare$  File video accettabili

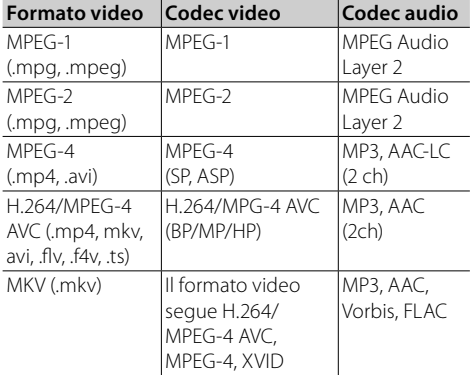

## **Risoluzione dei problemi**

Quel che sembra essere un problema non è sempre così grave. Verificare i seguenti punti prima di chiamare un centro di assistenza.

• Per operazioni con i componenti esterni, fare riferimento anche alle istruzioni in dotazione con gli adattatori utilizzati per le connessioni (così come alle istruzioni fornite con i componenti esterni).

### Ñ **Gen.**

#### **Gli altoparlanti non emettono alcun suono.**

- Regolare il volume al livello ottimale.
- Controllare i cavi e le connessioni.

#### **L'unità non funziona in nessun modo.**

• Ripristinare l'unità. *[\(P.2\)](#page-1-0)*

#### **Il telecomando non funziona.**

• Sostituire la batteria.

#### Ñ **USB**

#### **Durante la riproduzione di un brano, il suono talvolta viene interrotto.**

• I brani non sono stati copiati in modo corretto nel dispositivo USB. Copiare nuovamente i brani e riprovare.

## Ñ **iPod/iPhone**

#### **Gli altoparlanti non emettono alcun suono.**

- Disconnettere l'iPod/iPhone, quindi riconnetterlo.
- Selezionare un'altra sorgente, quindi riselezionare "iPod".

#### **L'iPod/iPhone non si accende o non funziona.**

- Controllare il cavo di connessione e la sua connessione.
- Aggiornare la versione firmware di iPod/iPhone.
- Caricare la batteria di iPod/iPhone.
- Ripristinare l'iPod/iPhone.

#### **Il suono è distorto.**

• Disattivare l'equalizzatore sulla presente unità o sull'iPod/iPhone.

#### **Viene generato parecchio rumore.**

• Spegnere (deselezionare) "VoiceOver" (voce fuori campo) sull'iPod/iPhone. Per i dettagli, visitare <http://www.apple.com>.

## Ñ **Radio**

#### **La preimpostazione automatica non funziona.**

• Memorizzare le stazioni manualmente. *[\(P.8\)](#page-7-2)*

#### **Rumore statico durante l'ascolto della radio.**

• Connettere l'antenna saldamente.

## Ñ **AV-IN**

#### **Sulla schermata non appare alcuna immagine.**

- Accendere il componente video se non fosse acceso.
- Connettere il componente video correttamente.

## **■** Bluetooth

#### **La qualità del suono del telefono è scarsa.**

- Ridurre la distanza fra l'unità e il telefono cellulare dotato di Bluetooth.
- Spostare l'autovettura in una posizione in cui è possibile captare un segnale di ricezione migliore.

#### **Il suono viene interrotto o salta durante l'utilizzo di un lettore audio dotato di Bluetooth.**

- Ridurre la distanza fra l'unità e il lettore audio dotato di Bluetooth.
- Spegnere, quindi riaccendere l'unità. (Quando il suono non è ancora ripristinato) connettere nuovamente il lettore.

#### **Il lettore audio connesso non può essere controllato.**

• Controllare se il lettore audio connesso supporta AVRCP (Audio/Video Remote Control Profile).

#### **Il dispositivo Bluetooth non rileva l'unità.**

• Cercare nuovamente dal dispositivo Bluetooth.

#### **L'unità non si accoppia al dispositivo Bluetooth.**

- Spegnere, quindi riaccendere il dispositivo Bluetooth.
- Disconnettere il dispositivo Bluetooth attualmente connesso e registrare il nuovo dispositivo. *[\(P.17\)](#page-16-2)*

## Ñ **Telecomando**

#### **KNA-RCDV331 (accessorio opzionale) non può controllare l'unità.**

• Ruotare il selettore di modalità di funzionamento su "DVD".

## <span id="page-29-0"></span>**Specifiche**

#### **■ Sezione monitor**

#### Dimensioni dell'immagine

: 6,75 pollici (diagonale) : 151,8 mm (L)  $\times$  79,7 mm (A)

Sistema di visualizzazione : Pannello LCD TN trasparente

Sistema di trasmissione : Matrice attiva TFT

Numero di pixel : 1.152.000 (800H x 480V x RGB)

Pixel effettivi : 99,99 %

Disposizione dei pixel : Strisce verticali RGB

Retroilluminazione  $\cdot$  LED

## Ñ **Sezione interfaccia USB**

Standard USB : USB 2.0 High Speed

Sistema file : FAT 16/32/NTFS

Corrente massima  $\cdot$  CC 5 V – 1 A

Convertitore D/A  $\cdot$  24 bit

Decoder audio : MP3/ WMA/ WAV/ AAC/ FLAC

Decoder video : MPEG1/MPEG2/MPEG4/H.264/MKV

#### Risposta in frequenza

- 96 kHz: 20 20.000 Hz
- $\cdot$  48 kHz $\cdot$  20 20.000 Hz
- $\cdot$  44.1 kHz : 20 20.000 Hz

#### Ñ **Sezione Bluetooth**

#### Tecnologia

: Bluetooth Ver. 4.2

#### Frequenza

: 2,402 – 2,480 GHz

#### Potenza di uscita

: +8 dBm (AVE), classe potenza 1

#### Gamma di comunicazione massima

: linea di vista ca. 10 m

Audio Codec

: SBC

#### Profilo (Supporto multiprofilo)

- HFP (V1.6) (Hands Free Profile)
- A2DP (Advanced Audio Distribution Profile)
- AVRCP (V1.5) (Audio/Video Remote Control Profile)
- PBAP (Phonebook Access Profile)
- SPP (Serial Port Profile)

### **E** Sezione DAB

Gamma di frequenza BANDA III: 174,928 – 239,200 (MHz)

Sensibilità : -98 dBm

Rapporto S/R (dB)

: 82 dB

#### $\blacksquare$  Sezione connettore antenna digitale

Tipo di connettore  $\cdot$  SMR Voltaggio uscita (11 – 16 V) : batteria auto da 12 V CC

Corrente massima

: < 100 mA

#### **■ Sezione sintonizzatore FM**

Gamma di frequenza (incrementi) : 87,5 MHz – 108,0 MHz (50 kHz)

#### Sensibilità utile

: 16,2 dBf : 1,8 μV/75 Ω (S/N: 30 dB)

- 
- Risposta in frequenza : 30 Hz – 14 kHz
- Rapporto S/R (dB) : 50 dB (MONO)
- Separazione stereo : 35 dB (1 kHz)

## **Informazioni su questa unità**

## **■ Sezione sintonizzatore AM**

Gamma di frequenza (incrementi) : 531 – 1611 kHz (9 kHz) Sensibilità utile : 99 μV (40 dBμ)

Ñ **Sezione video**

Sistema colori dell'ingresso video esterno : NTSC/PAL Livello ingresso video esterno (jack RCA) : 1 Vp-p /75 Ω Livello ingresso massimo audio esterno (jack RCA)

: 1,5 V/25 kΩ

Livello uscita video (jack RCA) : 1 Vp-p /75 Ω

## **■** Sezione audio

Potenza massima (anteriore e posteriore)  $\cdot$  45 W  $\times$  4

#### Potenza larghezza banda completa (anteriore e posteriore)

Potenza ampiezza di banda completa (a meno di 1% THD)  $: 16 \text{ W} \times 4$ 

Banda di frequenza in uscita : 20 – 20.000 Hz

Livello preuscita (V)  $\cdot$  2 V/10 kO

## Impedenza di preuscita

 $\cdot$  14 kO

#### Impedenza altoparlante

 $\cdot$  4 – 8  $\circ$ 

## **■ Sezione DSP**

#### Equalizzatore

Banda: banda 13 Frequenza: 62,5/100/160/250/400/630/1 k/1,6 k/ 2,5 k/4 k/6,3 k/10 k/16 k Hz Livello:  $-9 - +9$ 

#### X'over

• Filtro passa alto Frequenza: Passante/30/40/50/60/70/80/90/100/ 120/150/180/220/250 Hz/ Pendenza: -6/-12/-18/-24 dB/Oct. Guadagno: -8/-7/-6/-5/-4/-3/-2/-1/0 dB • Filtro passa basso Frequenza: 30/40/50/60/70/80/90/100/120/150/180/ 220/250 Hz/passante Pendenza: -6/-12/-18/-24 dB/Oct. Guadagno: -8/-7/-6/-5/-4/-3/-2/-1/0 dB

#### Posizione

Ritardo anteriore/posteriore/subwoofer: : 0 – 6,1 m (passo 0,01 m) Guadagno: -8 – 0 dB

## Ñ **Gen.**

Tensione di esercizio : batteria auto da 12 V CC

Dimensioni di installazione (Largh.  $\times$  Alt.  $\times$  Prof.)  $\cdot$  182  $\times$  112  $\times$  75 mm

Dimensioni unità principale di installazione ( $L \times A$  $\times$  P)

:  $178 \times 100 \times 75$  mm (senza manicotto)

#### Peso : 1,3 kg

(compresi manicotto e piastra di taglio)

#### **NOTA**

- Anche se il numero di pixel effettivi per il display a cristalli liquidi è pari a 99,99% o più, 0,01% dei pixel potrebbe non illuminarsi o funzionare in modo non corretto.
- Le specifiche sono soggette a modifica senza preavviso.

## <span id="page-31-0"></span>**Copyright**

- Il marchio e i loghi Bluetooth sono marchi di fabbrica registrati di proprietà di Bluetooth SIG, Inc. L'uso di tali marchi da parte di JVC KENWOOD Corporation è soggetto a licenza. Gli altri marchi e nomi commerciali sono di proprietà dei rispettivi proprietari.
- Use of the Made for Apple badge means that an accessory has been designed to connect specifically to the Apple product(s) identified in the badge, and has been certified by the developer to meet Apple performance standards. Apple is not responsible for the operation of this device or its compliance with safety and regulatory standards. Please note that the use of this accessory with an Apple product may affect wireless performance.
- Apple, iPhone, iPod, iPod touch, and Lightning are trademarks of Apple Inc., registered in the U.S. and other countries.
- Microsoft and Windows Media are either registered trademarks or trademarks of Microsoft Corporation in the United States and/or other countries.
- THIS PRODUCT IS LICENSED UNDER THE MPEG-4 VISUAL PATENT PORTFOLIO LICENSE FOR THE PERSONAL AND NON-COMMERCIAL USE OF A CONSUMER FOR (¡) ENCODING VIDEO IN COMPLIANCE WITH THE MPEG-4 VISUAL STANDARD ("MPEG-4 VIDEO") AND/OR (¡¡) DECODING MPEG-4 VIDEO THAT WAS ENCODED BY A CONSUMER ENGAGED IN A PERSONAL AND NON-COMMERCIAL ACTIVITY AND/OR WAS OBTAINED FROM A VIDEO PROVIDER LICENSED BY MPEG LA TO PROVIDE MPEG-4 VIDEO. NO LICENSE IS GRANTED OR SHALL BE IMPLIED FOR ANY OTHER USE. ADDITIONAL INFORMATION INCLUDING THAT RELATING TO PROMOTIONAL, INTERNAL AND COMMERCIAL USES AND LICENSING MAY BE OBTAINED FROM MPEG LA, LLC. SEE HTTP://WWW.MPEGLA.COM.
- THIS PRODUCT IS LICENSED UNDER THE AVC PATENT PORTFOLIO LICENSE FOR THE PERSONAL USE OF A CONSUMER OR OTHER USES IN WHICH IT DOES NOT RECEIVE REMUNERATION TO (¡)ENCODE VIDEO IN COMPLIANCE WITH THE AVC STANDARD ("AVC VIDEO") AND/OR (ii)DECODE AVC VIDEO THAT WAS ENCODED BY A CONSUMER ENGAGED IN A PERSONAL ACTIVITY AND/ OR WAS OBTAINED FROM A VIDEO PROVIDER LICENSED TO PROVIDE AVC VIDEO. NO LICENSE IS GRANTED OR SHALL BE IMPLIED FOR ANY OTHER USE. ADDITIONAL INFORMATION MAY BE OBTAINED FROM MPEG LA, L.L.C. SEE HTTP://WWW.MPEGLA.COM
- libFLAC

Copyright (C) 2000-2009 Josh Coalson Copyright (C) 2011-2013 Xiph.Org Foundation

- Redistribution and use in source and binary forms, with or without modification, are permitted provided that the following conditions are met:
- Redistributions of source code must retain the above copyright notice, this list of conditions and the following disclaimer.

– Redistributions in binary form must reproduce the above copyright notice, this list of conditions and the following disclaimer in the documentation and/or other materials provided with the distribution.

Neither the name of the Xiph.org Foundation nor the names of its contributors may be used to endorse or promote products derived from this software without specific prior written permission.

THIS SOFTWARE IS PROVIDED BY THE COPYRIGHT HOLDERS AND CONTRIBUTORS ``AS IS'' AND ANY EXPRESS OR IMPLIED WARRANTIES, INCLUDING, BUT NOT LIMITED TO, THE IMPLIED WARRANTIES OF MERCHANTABILITY AND FITNESS FOR A PARTICULAR PURPOSE ARE DISCLAIMED. IN NO EVENT SHALL THE FOUNDATION OR CONTRIBUTORS BE LIABLE FOR ANY DIRECT, INDIRECT, INCIDENTAL, SPECIAL, EXEMPLARY, OR CONSEQUENTIAL DAMAGES (INCLUDING, BUT NOT LIMITED TO, PROCUREMENT OF SUBSTITUTE GOODS OR SERVICES; LOSS OF USE, DATA, OR PROFITS; OR BUSINESS INTERRUPTION) HOWEVER CAUSED AND ON ANY THEORY OF LIABILITY, WHETHER IN CONTRACT, STRICT LIABILITY, OR TORT (INCLUDING NEGLIGENCE OR OTHERWISE) ARISING IN ANY WAY OUT OF THE USE OF THIS SOFTWARE, EVEN IF ADVISED OF THE POSSIBILITY OF SUCH DAMAGE.

• libogg

Copyright (c) 2002, Xiph.org Foundation Redistribution and use in source and binary forms, with or without modification, are permitted provided that the following conditions are met:

- Redistributions of source code must retain the above copyright notice, this list of conditions and the following disclaimer.
- Redistributions in binary form must reproduce the above copyright notice, this list of conditions and the following disclaimer in the documentation and/or other materials provided with the distribution.
- Neither the name of the Xiph.org Foundation nor the names of its contributors may be used to endorse or promote products derived from this software without specific prior written permission.

THIS SOFTWARE IS PROVIDED BY THE COPYRIGHT HOLDERS AND CONTRIBUTORS ``AS IS'' AND ANY EXPRESS OR IMPLIED WARRANTIES, INCLUDING, BUT NOT LIMITED TO, THE IMPLIED WARRANTIES OF MERCHANTABILITY AND FITNESS FOR A PARTICULAR PURPOSE ARE DISCLAIMED. IN NO EVENT SHALL THE FOUNDATION OR CONTRIBUTORS BE LIABLE FOR ANY DIRECT, INDIRECT, INCIDENTAL, SPECIAL, EXEMPLARY, OR CONSEQUENTIAL DAMAGES (INCLUDING, BUT NOT LIMITED TO, PROCUREMENT OF SUBSTITUTE GOODS OR SERVICES; LOSS OF USE, DATA, OR PROFITS; OR BUSINESS INTERRUPTION) HOWEVER CAUSED AND ON ANY THEORY OF LIABILITY, WHETHER IN CONTRACT, STRICT LIABILITY, OR TORT (INCLUDING NEGLIGENCE OR OTHERWISE) ARISING IN ANY WAY OUT OF THE USE OF THIS SOFTWARE, EVEN IF ADVISED OF THE POSSIBILITY OF SUCH DAMAGE.

## $\blacksquare$  Informazioni sull'eliminazione dei **prodotti elettrici ed elettronici e delle batterie (per i paesi UE che adottano la raccolta differenziata dei rifiuti)**

I prodotti e le batterie che recano questo simbolo (bidone della spazzatura barrato con una croce) non devono essere eliminati come rifiuti solidi urbani. I vecchi prodotti elettrici ed elettronici e le batterie devono essere riciclati presso una apposita struttura in grado di trattare questi prodotti e di smaltirne i loro componenti.

Per i dettagli sulla posizione della struttura di riciclaggio più vicina, contattare l'autorità locale. Se eseguiti correttamente, l'eliminazione e il riciclaggio di questi prodotti aiutano a conservare le risorse e a prevenire gli effetti nocivi sulla salute e l'ambiente.

Nota: il simbolo "Pb" sotto al simbolo delle batterie indica che questa batteria contiene piombo.

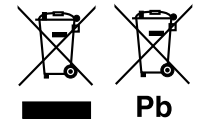

## **Informazioni su questa unità**

#### **Per le aree commerciali in Europa Dichiarazione di conformità relativa alla direttiva RE 2014/53/UE Dichiarazione di conformità relativa alla direttiva RoHS 2011/65/UE**

#### **Produttore:**

JVC KENWOOD Corporation 3-12, Moriyacho, Kanagawa-ku, Yokohama-shi, Kanagawa 221-0022, JAPAN

#### **Rappresentante UE:**

JVCKENWOOD Europe B.V. Amsterdamseweg 37, 1422 AC UITHOORN, THE NETHERLANDS

#### **English**

Hereby, JVC KENWOOD declares that the radio equipment DMX125DAB is in compliance with Directive 2014/53/EU. The full text of the EU declaration of conformity is available at the following internet address:

#### **Français**

Par la présente, JVC KENWOOD déclare que l'équipement radio DMX125DAB est conforme à la directive 2014/53/UE. L'intégralité de la déclaration de conformité UE est disponible à l'adresse Internet suivante :

#### **Deutsch**

Hiermit erklärt JVC KENWOOD, dass das Funkgerät DMX125DAB der Richtlinie 2014/53/EU entspricht. Der volle Text der EU-Konformitätserklärung steht unter der folgenden Internetadresse zur Verfügung:

#### **Nederlands**

Hierbij verklaart JVC KENWOOD dat de radioapparatuur DMX125DAB in overeenstemming is met Richtlijn 2014/53/EU. De volledige tekst van de EUverklaring van overeenstemming is te vinden op het volgende internetadres:

#### **Italiano**

Con la presente, JVC KENWOOD dichiara che l'apparecchio radio DMX125DAB è conforme alla Direttiva 2014/53/UE. Il testo integrale della dichiarazione di conformità UE è disponibile al seguente indirizzo internet:

#### **Español**

Por la presente, JVC KENWOOD declara que el equipo de radio DMX125DAB cumple la Directiva 2014/53/EU. El texto completo de la declaración de conformidad con la UE está disponible en la siguiente dirección de internet:

#### **Português**

Deste modo, a JVC KENWOOD declara que o equipamento de rádio DMX125DAB está em conformidade com a Diretiva 2014/53/UE. O texto integral da declaração de conformidade da UE está disponível no seguinte endereço de internet:

#### **Polska**

Niniejszym, JVC KENWOOD deklaruje, że sprzęt radiowy DMX125DAB jest zgodny z dyrektywa 2014/53/UE. Pełny tekst deklaracji zgodności FU jest dostępny pod adresem:

#### **Český**

Společnost JVC KENWOOD tímto prohlašuje, že rádiové zařízení DMX125DAB splňuje podmínky směrnice 2014/53/EU. Plný text EU prohlášení o shodě je dostupný na následující internetové adrese:

#### **Magyar**

JVC KENWOOD ezennel kijelenti, hogy a DMX125DABrádióberendezés megfelel a 2014/53/EU irányelvnek. Az EU konformitási nyilatkozat teljes szövege az alábbi weboldalon érhető el:

#### **Hrvatski**

JVC KENWOOD ovim izjavljuje da je radio oprema DMX125DAB u skladu s Direktivom 2014/53/EU. Cjeloviti tekst deklaracije Europske unije o usklađenosti dostupan je na sljedećoj internet adresi:

#### **Svenska**

Härmed försäkrar JVC KENWOOD att radioutrustningen DMX125DAB är i enlighet med direktiv 2014/53 / EU. Den fullständiga texten av EU-försäkran om överensstämmelse finns på följande Internetadress :

#### **Suomi**

JVC KENWOOD julistaa täten, että radiolaite DMX125DAB on direktiivin 2014/53/EU mukainen. EU-vaatimustenmukaisuusvakuutus löytyy kokonaisuudessaan seuraavasta internet-osoitteesta:

#### **Slovensko**

S tem JVC KENWOOD izjavlja, da je radijska oprema DMX125DAB v skladu z Direktivo 2014/53/EU. Celotno besedilo direktive EU o skladnosti je dostopno na tem spletnem naslovu:

#### **Slovensky**

Spoločnosť JVC KENWOOD týmto vyhlasuje, že rádiové zariadenie DMX125DAB vyhovuje smernici 2014/53/EÚ. Celý text EÚ vyhlásenia o zhode nájdete na nasledovnej internetovej adrese:

## **Informazioni su questa unità**

#### **Dansk**

Herved erklærer JVC KENWOOD, at radioudstyret DMX125DAB er i overensstemmelse med Direktiv 2014/53/EU. EUoverensstemmelseserklæringens fulde ordlyd er tilgængelig på følgende internetadresse:

#### **Norsk**

JVC KENWOOD erklærer herved at radioutstyret DMX125DAB er i samsvar med Direktiv 2014/53/EU. Den fullstendige teksten til EU-konformitetserklæringen er tilgjengelig på følgende internettaddresse:

#### **Ελληνικά**

Με το παρόν, η JVC KENWOOD δηλώνει ότι ο ραδιοεξοπλισμός DMX125DAB συμμορφώνεται με την Οδηγία 2014/53/ΕΕ. Το πλήρες κείμενο της δήλωσης συμμόρφωσης της ΕΕ είναι διαθέσιμο στην ακόλουθη διεύθυνση στο διαδίκτυο:

#### **Eesti**

Käesolevaga JVC KENWOOD kinnitab, et DMX125DAB raadiovarustus on vastavuses direktiiviga 2014/53/EL. ELi vastavusdeklaratsiooni terviktekst on kättesaadav järgmisel internetiaadressil:

#### **Latviešu**

JVC KENWOOD ar šo deklarē, ka radio aparatūra DMX125DAB atbilst direktīvas 2014/53/ES prasībām. Pilns ES atbilstības deklarācijas teksts ir pieejams šādā tīmekļa adresē:

#### **Lietuviškai**

Šiuo JVC KENWOOD pažymi, kad radijo įranga DMX125DAB atitinka 2014/53/ EB direktyvos reikalavimus. Visą EB direktyvos atitikties deklaracijos tekstą galite rasti šiuo internetiniu adresu:

#### **Malti**

B'dan, JVC KENWOOD jiddikjara li t-tagħmir tar-radju DMX125DAB huwa konformi mad-Direttiva 2014/53/UE. It-test kollu tad-dikjarazzjoni ta' konformità huwa disponibbli fl-indirizz intranet li ġej:

#### **Українська**

Таким чином, компанія JVC KENWOOD заявляє, що радіообладнання DMX125DAB відповідає Директиві 2014/53/EU. Повний текст декларації про відповідність ЄС можна знайти в Інтернеті за такою адресою:

#### **Türkçe**

Burada, JVC KENWOOD DMX125DAB radyo ekipmanının 2014/53/AB Direktifine uygun olduğunu bildirir. AB uyumluluk deklarasyonunun tam metni aşağıdaki internet adresinde mevcuttur.

#### **Русский**

JVC KENWOOD настоящим заявляет, что радиооборудование DMX125DAB соответствует Директиве 2014/53/EU. Полный текст декларации соответствия ЕС доступен по следующему адресу в сети Интернет:

#### **Limba română**

Prin prezenta, JVC KENWOOD declară că echipamentul radio DMX125DAB este în conformitate cu Directiva 2014/53/UE. Textul integral al declarației de conformitate UE este disponibil la urmatoarea adresă de internet:

#### **Български език**

С настоящото JVC KENWOOD декларира, че радиооборудването на DMX125DAB е в съответствие с Директива 2014/53/ЕС. Пълният текст на ЕС декларацията за съответствие е достъпен на следния интернет адрес:

# **KENWOOD**